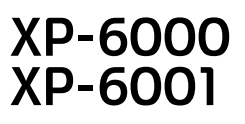

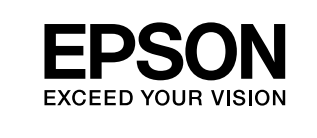

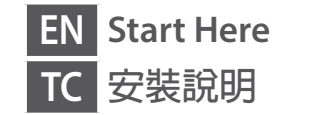

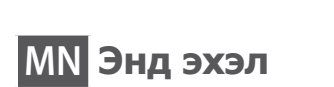

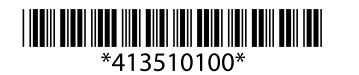

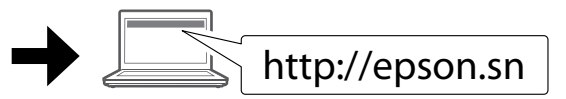

http://epson.sn

**2**

Do not connect a USB cable unless instructed to do so. 除非有指示要求,否則請勿連接 USB 連接線。 Зааварчилгаа өгөөгүй бол USB кабелыг бүү холбо.

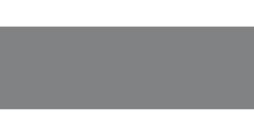

 $\mathscr{D}$  If the Firewall alert appears, allow access for Epson applications. 若出現「防火牆」警示訊息,請確認發行者為 Epson,然後才 開啟 Epson 應用程式。

Contents may vary by location. 內容物會因國家 / 地區而不同。 Байршлаас хамаарч агуулга өөр өөр байж болно. 您可使用行動裝置從世界各地列印至 Epson Connect 相容印表機。如需詳細 資訊,請瀏覽網站

Хэрвээ Галт ханын сэрэмжлүүлэг гарч ирвэл Epson-ы програмуудад хандалтыг зөвшөөр.

Visit the website to start the setup process, install software, and configure network settings.

請瀏覽網站以啟動安裝程序、安裝軟體及進行網路設定。 Тохируулгыг эхлүүлэх, програм хангамжийг суулгах болон сүлжээний тохиргоог хийхийн тулд энэ вэб хуудсанд зочилно уу.

# **Epson Connect**

Using your mobile device, you can print from any location worldwide to your Epson Connect compatible printer. Visit the website for more information.

Та гар утсаа ашиглан өөрийн Epson Connect-тэй тохирох принтерээр дэлхийн хаанаас ч хэвлэж болно. Вэб хуудсаар зочлон илүү дэлгэрэнгүй мэдээллийг үзнэ үү.

### **https://www.epsonconnect.com/**

 $\sqrt{\frac{1}{\sqrt{1}}}$  Caution; must be followed carefully to avoid bodily injury. 注意:務必遵守注意說明,避免造成人身傷害。 Анхаар; гэмтэж бэртэхээс зайлсхийхийн тулд анхааралтай дагах шаардлагатай.

© 2017 Seiko Epson Corporation Printed in XXXXXX

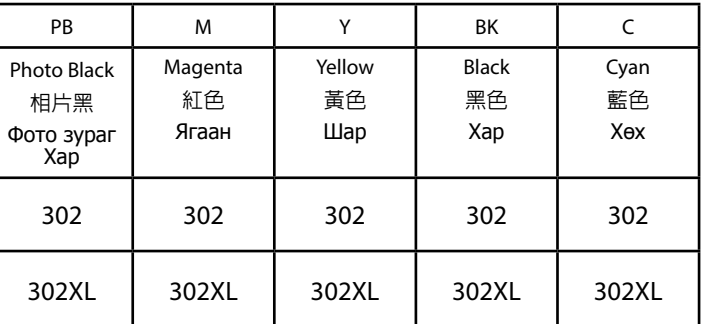

Not all cartridges are available in all regions.

部分墨水匣僅特定地區有提供。

Бүх бүс нутагт бүх хайрцгууд байдаггүй.

### **Ink Cartridge Code in Australia 墨水匣代碼(澳洲) Австралийн Бэхний Хайрцагны Код**

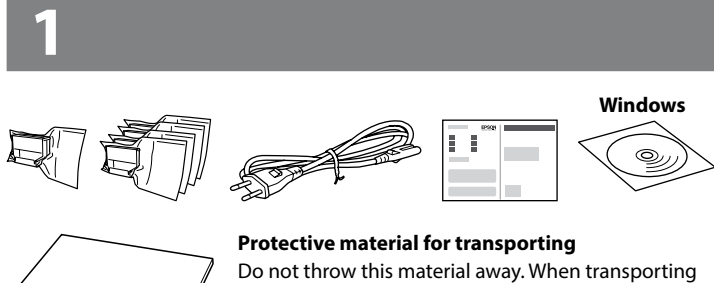

**EXECUTE:** Important; must be observed to avoid damage to your equipment. 重要:務必遵守以免損害您的設備。

Do not open the ink cartridge package until you are ready to install it in the printer. The cartridge is vacuum packed to maintain its reliability.

若不安裝至印表機,請勿拆開墨水匣的包裝。為了維持墨水匣列印穩定 性,墨水匣採真空包裝。

Бэхний хайрцагны багцыг принтер дотор суурилуулахад бэлэн болох хүртлээ түүний бүү нээ. Найдвартай ажиллагааг хангахын тулд хайрцгийг вакуумжуулан савласан.

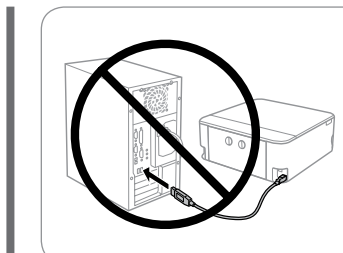

#### **Windows / Mac OS**

#### **iOS / Android**

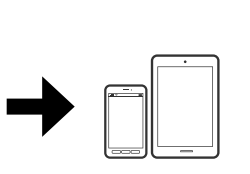

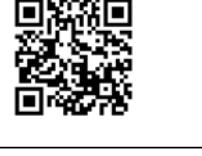

Visit the website to install Epson iPrint application, start the setup process, and configure network settings.

請瀏覽網站以安裝 Epson iPrint 應用程式、啟動安裝程序及進行網路設定。 Epson iPrint програмыг суулгах, тохируулгыг эхлүүлэх, сүлжээний тохиргоо хийхийн тулд энэ веб хуудсанд зочилно уу.

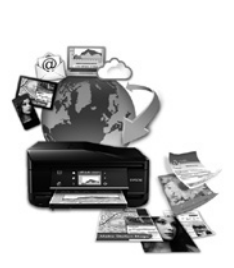

**Windows with CD/DVD drive 配備 CD/DVD 光碟機的 Windows 作業系統 CD/DVD драйвтай Windows**

You can also use attached CD to start the setup process, install software, and configure network.

您也可以使用隨附的光碟啟動設定程序、安裝軟體及設定網路。 Тохируулах процессийг эхлүүлэх, программыг суулгах, сүлжээг тохируулахын тулд дагалдах CD-г ашиглана уу.

the printer, place it on top of the ink cartridge holder. **搬運用保護裝置**

請勿丟棄此裝置。搬運印表機時,請將其置於墨水 匣槽的頂部。

#### **Тээвэрлэлтэнд зориулсан хамгаалах материал**

Энэхүү материалыг бүү шидээрээй. Принтерийг тээвэрлэхдээ бэхний хайрцагны бариулын дээд талд үүнийг тавь.

Санамж: төхөөрөмжөө гэмтээхээс зайлсхийхийн тулд заавал дагаж мөрдөөрэй.

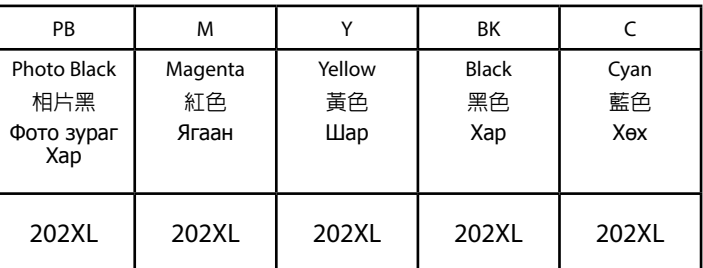

### **Ink Cartridge Code in Hong Kong 墨水匣代碼(香港) Хонг Конгийн Бэхний Хайрцагны Код**

Not all cartridges are available in all regions.

部分墨水匣僅特定地區有提供。

Бүх бүс нутагт бүх хайрцгууд байдаггүй.

## **Basic Operations**

### **基本操作**

### **Үндсэн Үйлдлүүд**

#### **Guide to Control Panel 控制面板說明 Хянах Самбарын Зааварчилгаа**

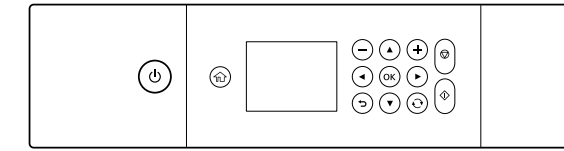

Turns the printer on or off.  $\mathcal{L}$ 開啟或關閉印表機電源。 Принтерийг асаах юмуу унтраана.

 $- +$ Selects the number of pages to print. 選擇要列印的頁數。 Хэвлэх хуудасны тоог сонгоно.

#### Press  $\blacktriangle, \blacktriangle, \blacktriangleright, \blacktriangledown$  to select menus. Press the **OK** button to enter the ▲ selected menu.  $40K$

Displays the home screen.  $\blacktriangleleft$ 顯示主畫面。 Нүүр дэлгэцийг харуулна.

按下 ◀、▲、▶、▼ 選擇選單。按下OK鍵進入選取的選單。  $\overline{\phantom{a}}$ Цэснүүдийг сонгохын тулд <, ▲, ▶, ▼ -г дар. Сонгосон цэс рүү орохын тулд **OK** товчлуурыг дар.

 $\mathbf{O}$ Applies to a variety of functions depending on the situation. 根據情況用於各種功能。 Нөхцөл байдлаас хамааран олон янзын үйлдлийг хэрэглэнэ.

 $\bigcirc$ Stops the current operation. 停止目前操作。 Одоогийн ажиллагааг зогсооно.

♦ Starts the operation you selected. 啟動您選取的操作。 Сонгосон үйлдлээ эхлүүл.

When the output tray is ejected, check that there is no paper on the tray, and then close it by pushing it with your hand.

Cancels/returns to the previous menu.  $\bigcirc$ 取消/返回上一個選單。 Өмнөх цэсийг цуцлах/буцаах.

> 將紙張可列印面朝下,並放入進紙匣,直到紙張碰到底部。 Цаасны хэвлэх талыг доош харуулаад цаасыг тултал цаасны хайрцаг руу хийнэ.

**Loading Paper 裝入紙張 Цаасыг Ачаалах**

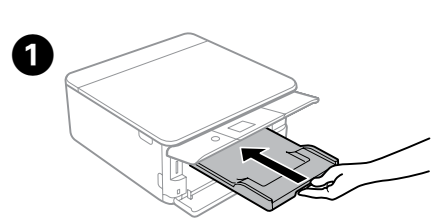

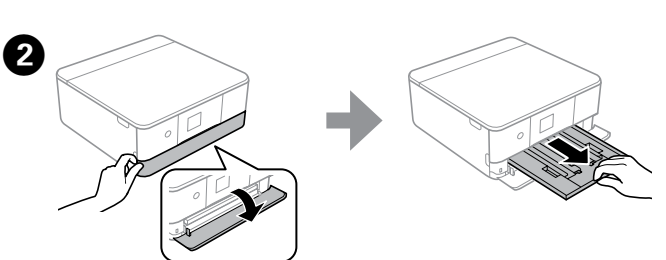

出紙托盤退出時,確定托盤上沒有紙張,然後用手推入並將其闔上。 Гаралтын тавиурыг гарсан үед тавиур дээр цаас байгаа эсэхийг шалгаад байхгүй байвал гараараа түүнийг түлхээд хаана.

Open the front cover and pull out the paper cassette 1 (upper one). 打開前蓋並拉出進紙匣 1 (上方)。

Урд тагийг нээгээд цаасан хайрцаг 1(дээд талынх)-ийг татаж гаргана.

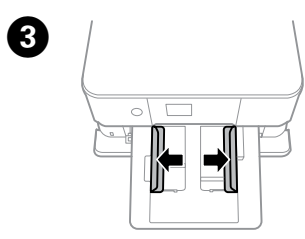

Slide the edge guides to their maximum position. 將紙張邊緣定位器調整至最大位置。 Ирмэгийн чиглүүлэгчийг дээд байрлал руу тултал гулсуулна.

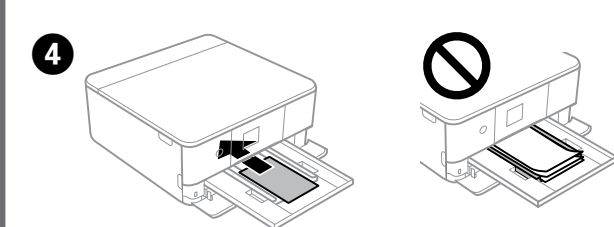

Load paper into the paper cassette with the printable side face-down until the paper hits the end.

按下 ◇ 鍵開始列印。 Хэвлэж эхлэхийн тулд x-ийг дар.

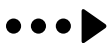

#### **Printing Photos 列印相片 Фото хэвлэх**

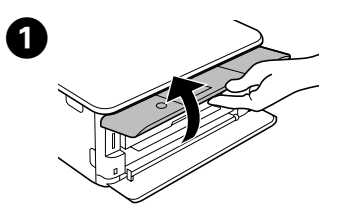

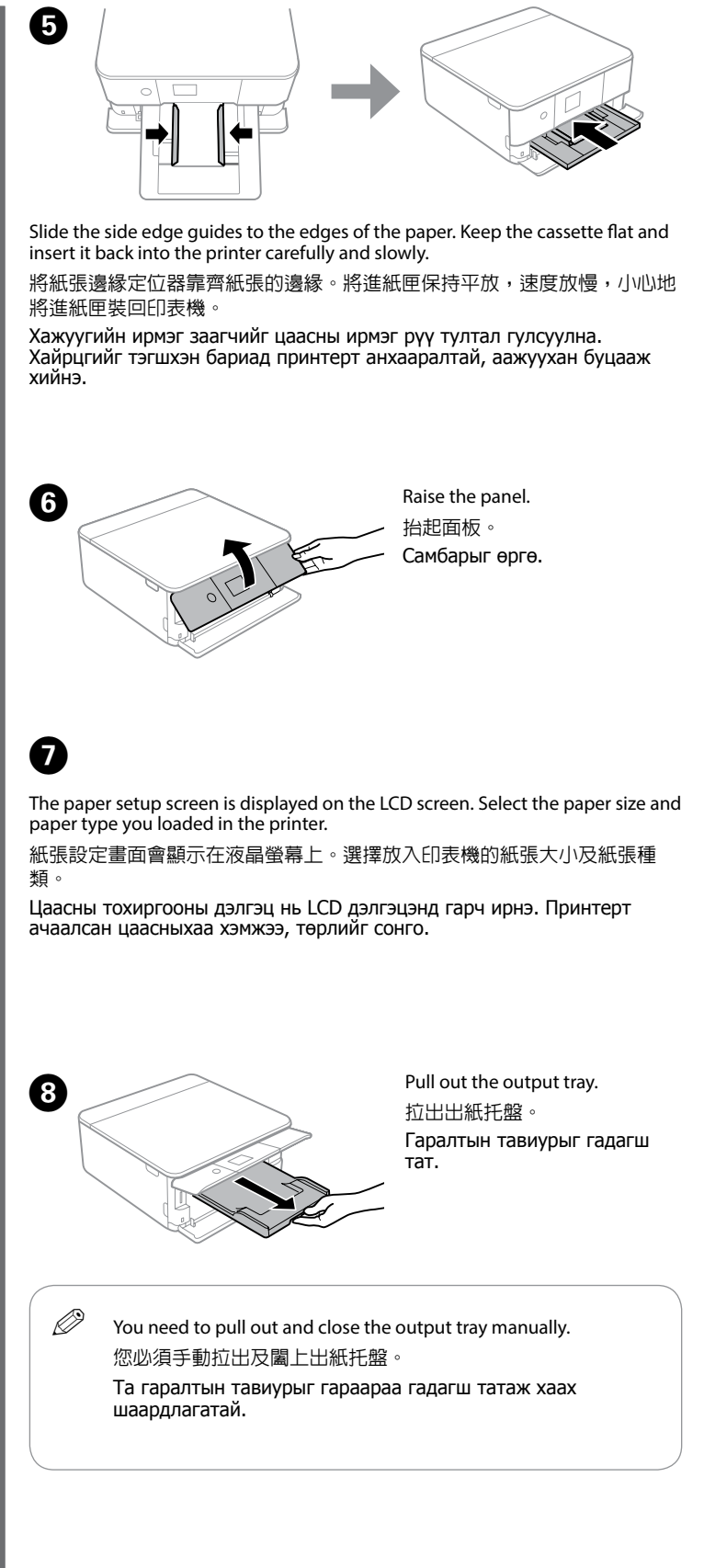

Raise the panel. 抬起面板。 Самбарыг өргө.

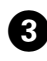

Follow the on-screen instructions and select a photo.

依照螢幕上的指示操作並選擇相片。

Дэлгэцэн дээрх зааварчилгааг дагаж фотог сонго.

## $\boldsymbol{O}$

Insert a memory card. 插入記憶卡。 Санах ойн карт хий.

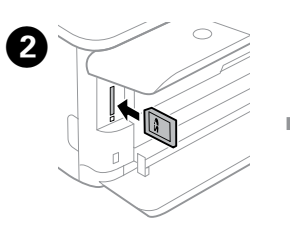

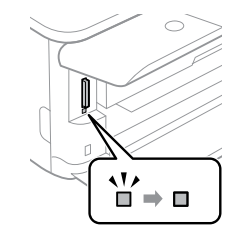

Select [Print Settings] and then make the print settings. Scroll down if necessary. 選擇 [列印設定] 並進行列印設定。視需要往下捲動。

[Print Settings]-г сонгоод дараа нь хэвлэх тохиргоог хий. Шаардлагатай бол аажуухан доошоо гүйлгэ.

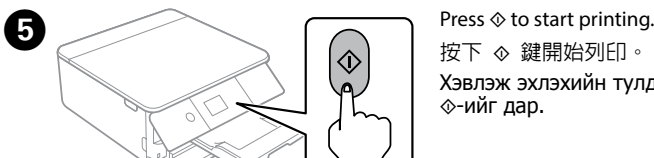

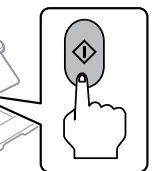

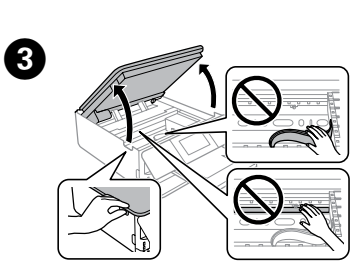

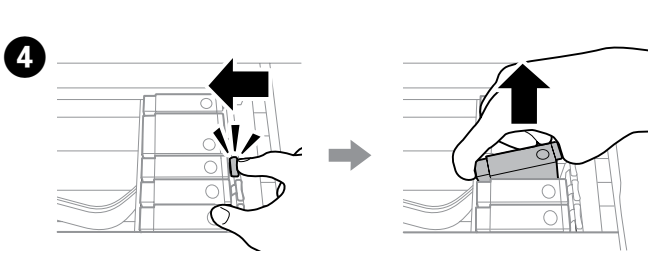

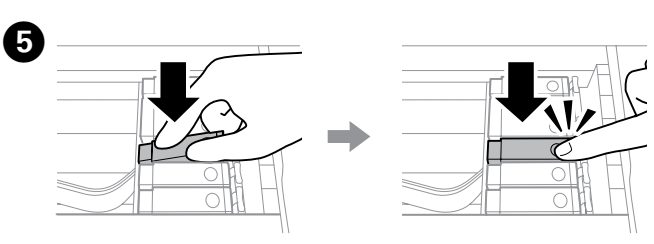

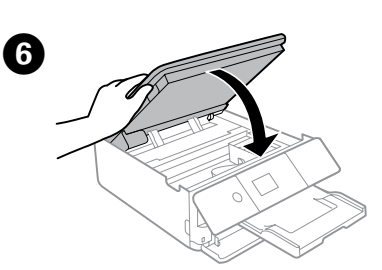

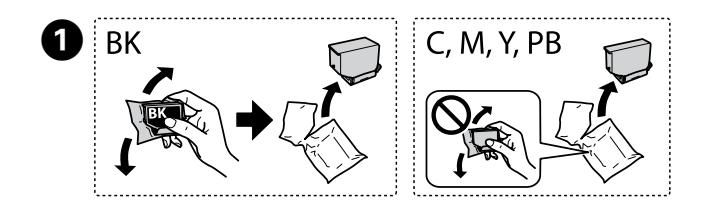

#### **Replacing Ink Cartridges 更換墨水匣 Бэхний хайрцгийг солих**

Prepare new ink cartridge(s). Remove all ink cartridges from their packages. 備妥新的墨水匣。從包裝取出所有墨水匣。

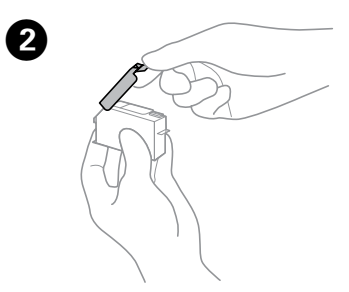

Remove the cap from the new cartridge. 取下新墨水匣的護蓋。 Шинэ хайрцагнаас тагийг ав.

Шинэ бэхний хайрцгийг бэлд. Бүх бэхний хайрцгийг сав баглаа боодлоос нь гарга.

Open the scanner unit. 打開掃描單元。 Сканнерийн нэгжийг онгойлго.

Insert the ink cartridge diagonally into the cartridge holder and gently push it down until it clicks into place.

將墨水匣斜斜地插入墨水匣槽,然後輕輕壓入定位。 Бэхний хайрцгийг ташуулдуулан хайрцаг баригч руу хийгээд таг гэж дуугарч орох хүртэл аажуухан түлхэнэ.

Open the scanner unit and remove all of the paper inside, including any torn pieces

Close the scanner unit and follow the on-screen instruction. 闔上掃描單元並依照螢幕上的指示操作。 Сканерийн төхөөрөмжийг хаагаад дэлгэцэн дээрх зааварчилгааг дагана уу.

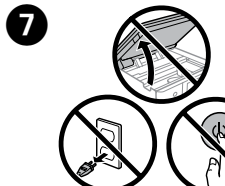

**Clearing the paper jam 清除夾紙 Гацсан цаасыг цэвэрлэх** Pull out the rear cover and carefully remove the jammed paper. 拉出後蓋並小心取出夾紙。

- $\bigwedge$  Never touch the ink cartridges while the print head is moving. 當印字頭移動時,切勿碰觸墨水匣。 Хэвлэх толгой хөдөлж байхад бэхний хайрцганд бүү хүр.
- $\mathscr{D}$  If the ink cartridge holder does not move to the ink cartridge replacement position, close the scanner unit and select **Maintenance** > **Ink Cartridge Replacement**. Do not touch the sections shown in the illustration of the cartridge. and the cartridge. The cartridge content position, close the scanner unit and select до дууссан зурвас харагдах хүртэл хүлээ.
	- 若墨水匣槽沒有移至墨水匣更換位置,請關閉掃描單元並選擇 **維護** > **更換墨水匣**。
	- Хэрвээ бэхний хайрцаг баригч нь бэхний хайрцаг солих байрлал руу шилжвэл сканерийн төхөөрөмжийг сонгоод **Maintenance** > **Ink Cartridge Replacement**.

Арын тагийг гадагш татаад гацсан цаасыг болгоомжтой авна.

Carefully remove the jammed paper. 小心取出夾紙。 Гацсан цаасыг болгоомжтой авна.

> Reattach the rear cover. 裝回後蓋。 Арын тагийг дахин хий.

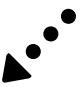

Wait until a completion message is displayed. 等待顯示完成訊息。

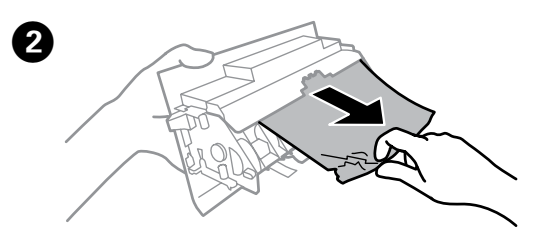

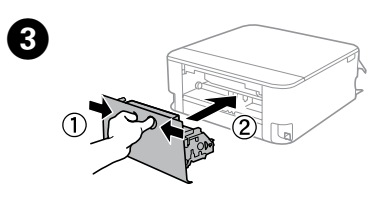

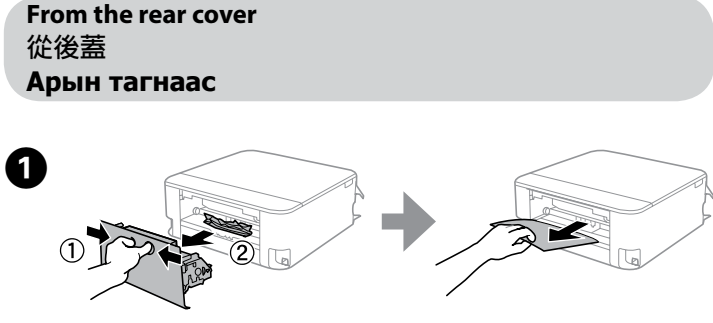

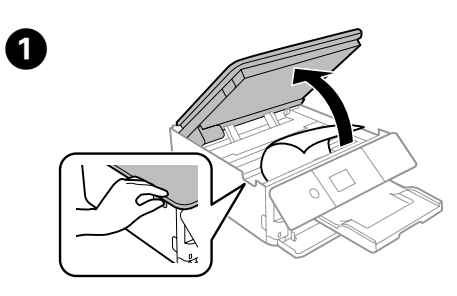

**From inside the printer 從印表機內部 Принтерийн дотроос**

 $\mathbb{Z}$  You do not need to shake the color ink cartridges and the Photo Black ink cartridge.

打開掃描單元並移除所有內部紙張,包括任何碎紙。

Сканерийн төхөөрөмжийг нээгээд урагдсан цаас зэрэг дотор байгаа бүх цаасыг авна.

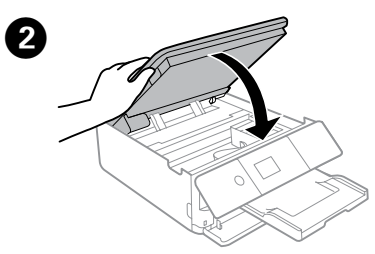

Close the scanner unit. 闔上掃描單元。 Сканнерийн нэгжийг хаа.

Push the tab to unlock the ink cartridge holder and then remove the cartridge diagonally.

按壓凸片以解開墨水匣槽,然後斜斜地取出墨水匣。

Бэхний хайрцаг баричийн түгжээг тайлахын тулд табыг түлхээд хайрцгийг ташуулдуулан авна.

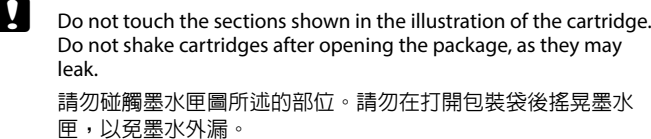

Хайрцагны зурганд харуулсан хэсэгт бүү хүр. Асгарч магадгүй учраас багцыг нээсний дараа бүү сэгсэр.

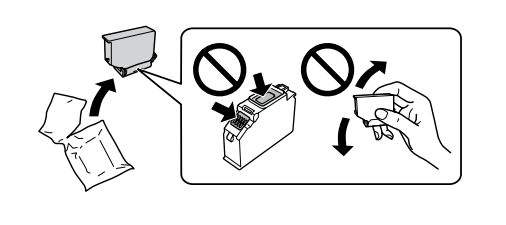

您不需要搖晃彩色墨水匣及相片黑墨水匣。

Өнгөт бэхний хайрцаг болон Фото хар бэхний хайрцгийг сэгсрэх шаардлагагүй.

**Print Quality Help 列印品質說明**

**Хэвлэх Чанарын талаарх Тусламж**

**(a) (b)**

Print a nozzle check pattern. Select **Maintenance**>**Print Head Nozzle Check**. If

the pattern looks like "b", perform Print Head Cleaning.

Use only the power cord that comes with the printer. Use of another cord may cause fire or shock. Do not use the cord with any other equipment.

列印噴嘴檢查表單。選擇**維護** > **印字頭噴嘴檢查**。若表單看起來像「b」,

請執行印字頭清潔。

Хошуу шалгах хээг хэвлэ. **Maintenance** > **Print Head Nozzle Check** сонго. Хэрвээ хээ "b" шиг харагдвал Print Head Cleaning-ийг гүйцэтгэ.

僅限使用印表機隨附的電源線。使用其他電源線可能導致起 火或觸電。請勿使用其他設備的電源線。

Зөвхөн принтертэй хамт ирсэн цахилгааны утсыг хэрэглэ. Өөр төрлийн утас ашиглах нь гал гарах, тог цохих аюултай. Цахилгааны утсыг өөр төхөөрөмжид бүү хэрэглэ.

Be sure your AC power cord meets the relevant local safety standard.

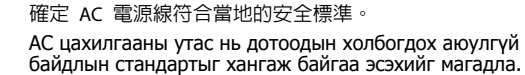

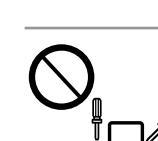

Except as specifically explained in your documentation, do not attempt to service the printer yourself. 除非是文件中有特別說明之處,否則請勿企圖自行維修本 產品。

Баримт бичигт тусгайлан заагаагүй бол та өөрөө принтертэй үйлчилгээ хийх гэж бүү оролд.

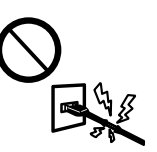

### **Safety Instructions**

**安全說明**

#### **Аюулгүй байдлын Зааварчилгаа**

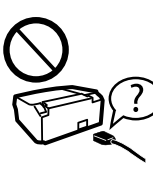

Place the printer near a wall outlet where the power cord can be easily unplugged.

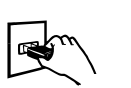

Keep this product at least 22 cm away from cardiac pacemakers. Radio waves from this product may adversely affect the operation of cardiac pacemakers.

將印表機放置在容易拔出電源線的電源插座附近。 Тэжээлийн утсыг салгахад хялбараар принтерийг хананы залгуурт ойрхон байрлуул.

Do not let the power cord become damaged or frayed. 請勿使用損壞或磨損的電源線。 Тэжээлийн утсыг гэмтээх юмуу шалбалж болохгүй.

Do not place or store the product outdoors, near excessive dirt or dust, water, heat sources, or in locations subject to shocks, vibrations, high temperature or humidity. 請勿將印表機放置或儲存在室外、靠近灰塵粉末較多之

處、水源、熱源,以及易震動、搖晃或高溫潮濕的地方。 Бүтээгдэхүүнийг гадаа хэт их тоос шороо, ус, дулааны эх үүсвэрт ойрхон болон цахилгааны цохилт, чичиргээ, өндөр температур, чийгшил үүсэх газар тавих болон хадгалж болохгүй.

If the LCD screen is damaged, contact your dealer. If the liquid crystal solution gets on your hands, wash them thoroughly with soap and water. If the liquid crystal solution gets into your eyes, flush them immediately with water. If discomfort or vision problems remain after a thorough flushing, see a doctor immediately.

若液晶螢幕有所損壞,請聯絡您的經銷商。若液晶溶液接 觸您的雙手,請以肥皀及清水徹底洗淨。若液晶溶液噴到眼睛,請立刻以清水沖 洗。若徹底沖洗後仍感到不適或視覺有問題,請馬上就醫。

Хэрэв LCD дэлгэц гэмтсэн бол худалдааны төлөөлөгчтэйгээ холбоо барина уу. Хэрэв шингэн кристалын уусмал гар дээр асгарвал усаар савандаж сайтар угаана. Хэрэв шингэн кристалын уусмал нүдэнд орвол тэр даруйд нь усаар булхаж зайлна. Хэрэв усаар сайтар зайлсны дараа ч тавгүй эсвэл хараа асуудалтай хэвээр байвал тэр даруйдаа эмчид хандана уу.

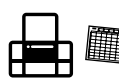

您可從捷徑圖示啓動進階使用說明 (PDF),或從下列網站下載最新版本。 Та Хэрэглэгчийн Заавар (PDF) хурдан тэмдэгээс нээх юмуу дараах вебсайтаас хамгийн сүүлийн үеийн хувилбарыг татна уу.

請將本產品與心臟起搏器保持至少 22 公分的距離。 本產

品發射的無線電波可能影響心臟起搏器的運作。

Бүтээгдэхүүнийг зүрхний пэйсмэйкерээс дор хаяж 22 см-ын зайнд байлга. Энэхүү бүтээгдэхүүнээс ялгарах радио долгион нь зүрхний пэйсмэйкерийн ажиллагаанд сөрөг нөлөө үзүүлж болзошгүй.

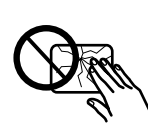

Keep ink cartridges and maintenance box out of the reach of children.

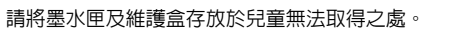

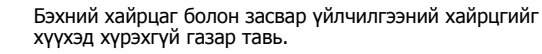

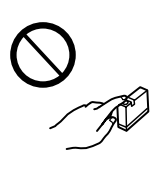

Be careful when you handle used ink cartridges, as there may be some ink around the ink supply port. If ink gets on your skin, wash the area thoroughly with soap and water. If ink gets into your eyes, flush them immediately with water. If discomfort or vision problems continue after a thorough flushing, see a doctor immediately. If ink gets into your mouth, see a doctor right away.

處理用過的墨水匣時應特別小心,墨孔周圍可能殘留部分墨 ,<br>水。若墨水沾到皮膚,請以肥皂及清水徹底洗淨。若墨水噴 入眼睛,請立刻以清水沖洗。若完全沖洗後仍感到不適或視 覺有問題,請立即就醫。若誤食墨水,請立即送醫治療。

Бэх нийлүүлэх оролтын эргэн тойронд бэх асгарсан байвал хуучин бэхний хайрцгийг ашиглахдаа болгоомжтой бай. Хэрвээ таны арьсан дээр бэх асгарвал

тэр хэсгийг савантай усаар сайтар угаана уу. Хэрвээ бэх таны нүдэнд орсон бол усаар даруй булхана уу. Сайтар булхасны дараа эвгүй юмуу харааны асуудал гарсан бол даруй эмчид хандана уу. Хэрвээ бэх аманд орсон бол даруй эмчид хандана уу.

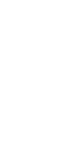

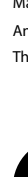

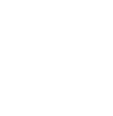

Take care not to spill liquid on the product and not to handle the product with wet hands.

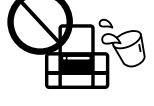

曲

請小心避免將任何液體潑灑在這台印表機上,雙手潮濕時 請勿操作印表機。

Бүтээгдэхүүний дээрээс шингэн зүйл асгах болон нойтон гараар барихаас болгоомжил.

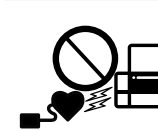

Always keep this guide handy. 請妥善保管本使用說明。

Энэхүү хөтөчийг байнга гарын дор байлгана уу.

Windows® is a registered trademark of the Microsoft Corporation.

Mac is a trademark of Apple Inc., registered in the U.S. and other countries.

Android™ is a trademark of Google Inc.

The contents of this manual and the specifications of this product are subject to change without notice.

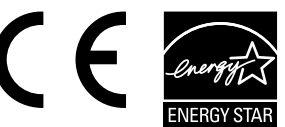

Align the edges of the paper. Keep the cassette flat and insert it back into the

對齊紙張的邊緣。 將進紙匣保持平放,速度放慢,小心地將進紙匣裝回印

printer carefully and slowly.

表機。

87

Цаасны ирмэгийг зэрэгцүүл. Хайрцгийг тэгшхэн бариад принтерт

анхааралтай, аажуухан буцааж хийнэ.

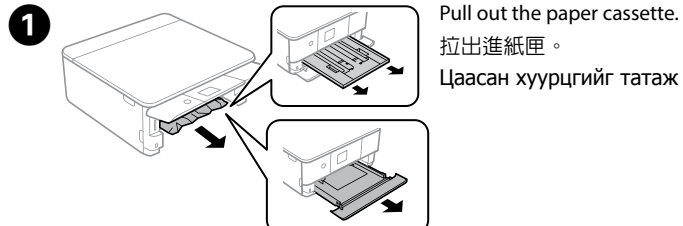

拉出進紙匣。 Цаасан хуурцгийг татаж ав.

**From the paper cassette 從進紙匣 Цаасан хайрцагнаас**

B 

Remove the jammed paper from the cassette.

取出進紙匣中的夾紙。

Хуурцагнаас гацсан цаасыг авна.

# **Questions?**

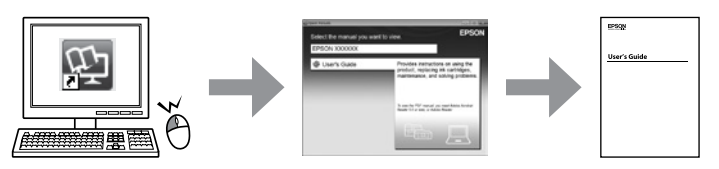

You can open the *User's Guide* (PDF) from the shortcut icon, or download the latest versions from the following website.

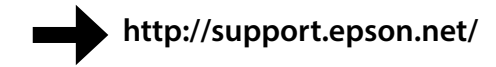